## **KEY INDICATOR REPORT**

The **Key Indicators** report in NCR Console's Advanced Reporting module is a one-stop location for top level comparative sales and labor data. The report will show you results from the current and last year, then give you the difference and percent change between the two years.

To access the **Key Indicators** report:

1. Log into NCR Console, go to the Reports tab and click **Key Indicators**

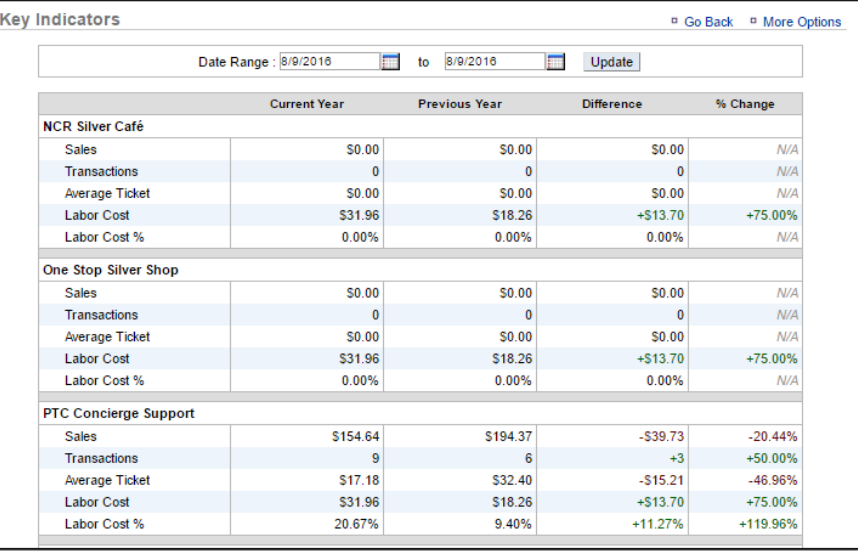

2. This report defaults to the current day but can be adjusted to run multiple days. If you have multiple locations, all of your locations will be shown in this report

## TO PRINT OR EXPORT THE KEY INDICATOR REPORT

1. Click **More Options**

## 2. Click **Print** or **Export** report

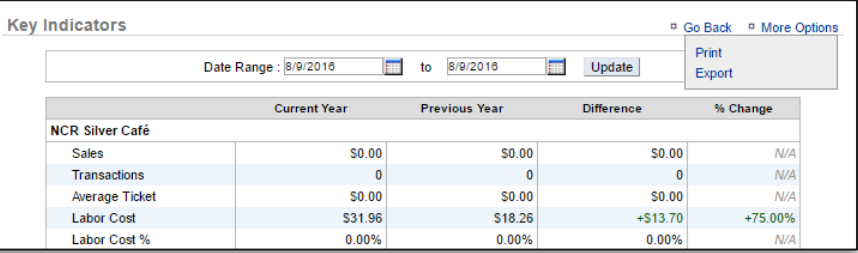

- 3. If you click **Export**, a csv file will appear at the bottom left corner of the screen (or wherever your downloads appear)
- 4. Save the file to your computer for future reference